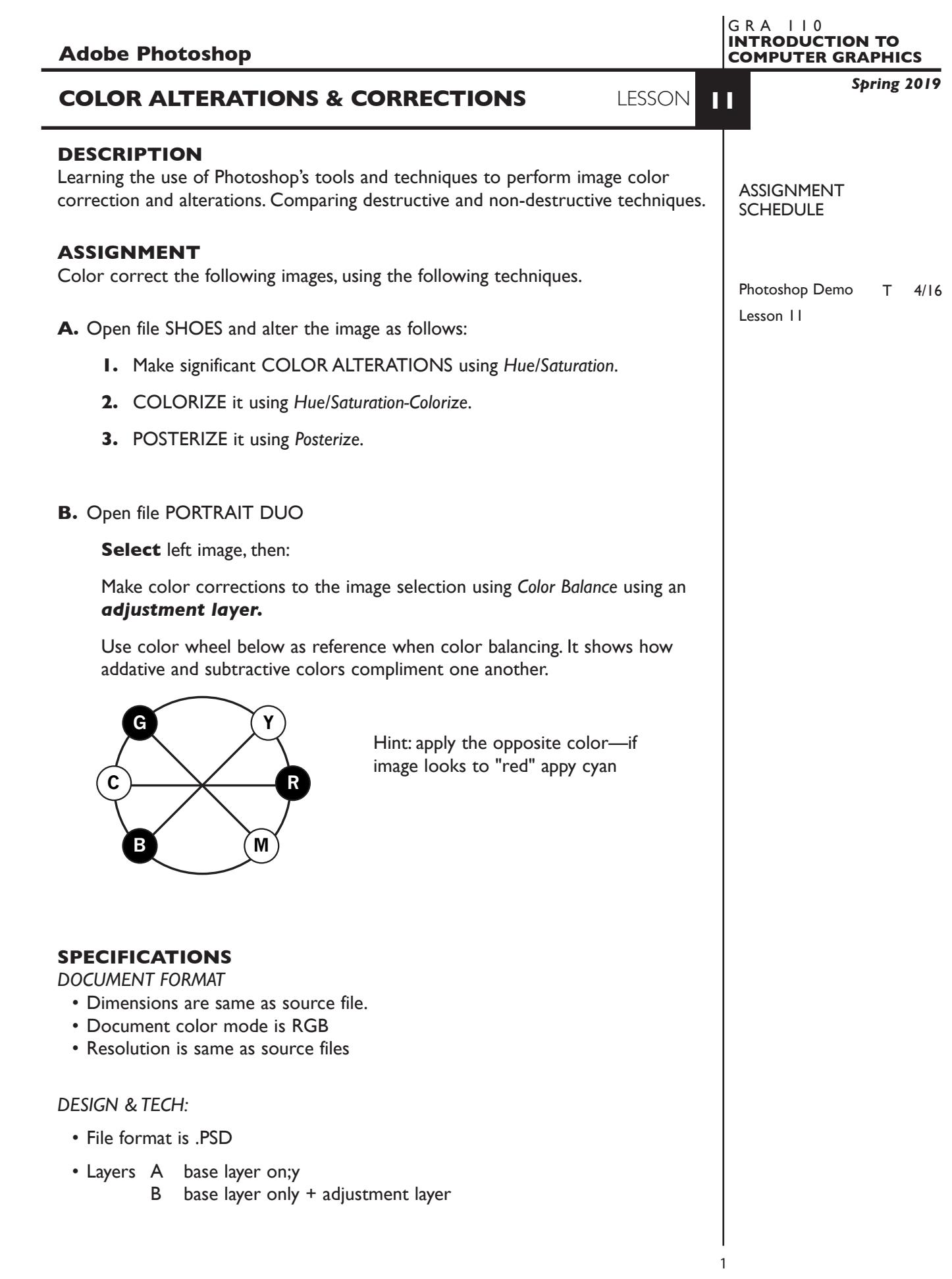

### **PRESENTATION**

**Paper** — Full scale color laser prints with your name

#### **EVALUATION** 0-10

*Process* - ongoing progress (milestones), to finished design. *Technical* - document construction and quality of execution using procedures, tools, and techniques (Adobe Photoshop); follows specifications. **Visual** - Quality of visual execution, and meeting project visual criteria. *Presentation* - paper and electronic file. *Deadline* - (deduction for not meeting deadline).

# **TOPICS**

- Evaluating and correcting color an image (basic)
	- Tonal balance brightness/contrast, midtones/shadows/highlights
	- Color balance
	- Using the additive/subtractive color wheel
	- Reading an image Histogram
	- Photoshop image *adjust* features
		- color balance
		- hue/saturation
		- brightness/contrast
		- variations
	- Adjustment layers

# **PROCEDURES**

### SETUP AND PREP

- Copy the necessary files from the File Server to your system. Do not open the file(s) from the File Server itself, others will not be able to copy them.
- Launch Photoshop, open designated files.

## CREATE YOUR ARTWORK

- Color correct the *Portrait Duo file* using techniques demonstrated and specified.
- Color alter the *Shoe file* using techniques demonstrated and specified.
- Print to the color letter printer. Check carefully. Refine as needed.
- Add your name to your composition. *REPEAT PROJECT SEVERAL TIMES.*

## SAVE

- Save your artwork in the Photoshop .PSD format with layers intact.
- Make appropriate backup copies of your file on the server, and your flash drive.
- NO EXCUSES for lost files.

# FINAL OUTPUT & PRESENTATION

• Assemble final prints as required.

#### **NOTES**